Part No. 209960-C May 2002

4401 Great America Parkway Santa Clara, CA 95054

# **Release Notes for Optivity Switch Manager Release 2.0.0.0**

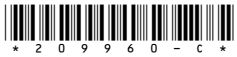

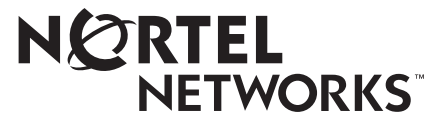

#### **Copyright © 2002 Nortel Networks**

All rights reserved. May 2002.

The information in this document is subject to change without notice. The statements, configurations, technical data, and recommendations in this document are believed to be accurate and reliable, but are presented without express or implied warranty. Users must take full responsibility for their applications of any products specified in this document. The information in this document is proprietary to Nortel Networks Inc.

The software described in this document is furnished under a license agreement and may only be used in accordance with the terms of that license.

#### **Trademarks**

NORTEL NETWORKS is a trademark of Nortel Networks.

Passport, Optivity, BayStack, Business Policy Switch 2000, and Accelar are registered trademarks of Nortel Networks.

Microsoft and Windows are registered trademarks of Microsoft Corporation in the U.S.A.

Solaris is a trademark of Sun Microsystems, Inc.

All other trademarks and registered trademarks are the property of their respective owners.

#### **Restricted Rights Legend**

Use, duplication, or disclosure by the United States Government is subject to restrictions as set forth in subparagraph (c)(1)(ii) of the Rights in Technical Data and Computer Software clause at DFARS 252.227-7013.

Notwithstanding any other license agreement that may pertain to, or accompany the delivery of, this computer software, the rights of the United States Government regarding its use, reproduction, and disclosure are as set forth in the Commercial Computer Software-Restricted Rights clause at FAR 52.227-19.

#### **Statement of Conditions**

In the interest of improving internal design, operational function, and/or reliability, Nortel Networks, NA Inc. reserves the right to make changes to the products described in this document without notice.

Nortel Networks does not assume any liability that may occur due to the use or application of the product(s) or circuit layout(s) described herein.

Portions of the code in this software product may be Copyright © 1988, Regents of the University of California. All rights reserved. Redistribution and use in source and binary forms of such portions are permitted, provided that the above copyright notice and this paragraph are duplicated in all such forms and that any documentation, advertising materials, and other materials related to such distribution and use acknowledge that such portions of the software were developed by the University of California, Berkeley. The name of the University may not be used to endorse or promote products derived from such portions of the software without specific prior written permission.

#### SUCH PORTIONS OF THE SOFTWARE ARE PROVIDED "AS IS" AND WITHOUT ANY EXPRESS OR IMPLIED WARRANTIES, INCLUDING, WITHOUT LIMITATION, THE IMPLIED WARRANTIES OF MERCHANTABILITY AND FITNESS FOR A PARTICULAR PURPOSE.

In addition, the program and information contained herein are licensed only pursuant to a license agreement that contains restrictions on use and disclosure (that may incorporate by reference certain limitations and notices imposed by third parties).

# **Introduction**

These release notes describe the new features introduced in Nortel Networks\* Optivity\* Switch Manager Release 2.0.0.0. In addition, these notes detail bugs fixed, and disclose known bugs and known issues in this release.

For a complete understanding of Optivity Switch Manager, use these release notes with *Installing Optivity Switch Manager Release 2.0.0.0*, and *Using Optivity Switch Manager Release 2.0.0.0*.

For a description of operating systems, devices, and software releases supported by Optivity Switch Manager Release 2.0.0.0, see *Installing Optivity Switch Manager Release 2.0.0.0*.

# **How to get help**

If you purchased a service contract for your Nortel Networks product from a distributor or authorized reseller, contact the technical support staff for that distributor or reseller for assistance.

If you purchased a Nortel Networks service program, contact one of the following Nortel Networks Technical Solutions Centers:

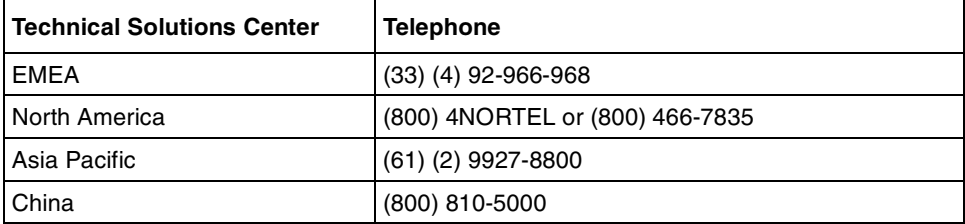

An Express Routing Code (ERC) is available for many Nortel Networks products and services. When you use an ERC, your call is routed to a technical support person who specializes in supporting that product or service. To locate an ERC for your product or service, go to t[he](
http://www12.nortelnetworks.com/) [www12.nortelnetworks.com](www12.nortelnetworks.com/)/ URL and click ERC at the bottom of the page.

## **New features**

This section describes new features implemented in Optivity Switch Manager version  $2.0.0.0$ .

#### **Support for JRE 1.3.1**

Release 2.0.0.0 supports Java Runtime Environment (JRE) version 1.3.1 for the Windows and Solaris\* operating systems.

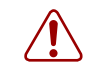

**Warning:** You must install JRE software release 1.3.1 to use Optivity Switch Manager software version 2.0.0.0.

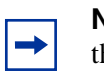

**Note:** Operating system patches may be required for the installation of the Java Runtime Environment (JRE) for some Solaris/SunOS releases.

# **Scaling**

Optivity Switch Manager 2.0.0.0 supports discovery of up to 300 IP nodes.

#### **Security Manager**

Security Manager is a new submanager of Optivity Switch Manager. Security Manager allows you to set security features on remote devices. You can group devices into logical domains and apply security features to a single device or to all devices in a domain.

For information on using Security Manager, see *Using Optivity Switch Manager Release 2.0.0.0.*

### **File/Inventory Manager**

File/Inventory Manager is a new submanager of Optivity Switch Manager. File/ Inventory Manager has two primary functions; file management and inventory management.

The file management features of File/Inventory Manager let you upload and download files to and from network devices. For Passport 8000 series switches, you can also use File/Inventory Manager to do bulk uploads or downloads to or from multiple devices. This feature makes it easier to deploy updated image or configuration files across your network.

**Note:** The TFTP server that you use for File/Inventory Manager should be able to handle the upload and download of multiple files.

The inventory management features of File/Inventory Manager show you current information about the hardware and software discovered on your network:

- Device and chassis types
- Installed modules
- Serial and revision numbers
- Image and configuration file names and versions

For more information on using File/Inventory Manager, see *Using Optivity Switch Manager Release 2.0.0.0.*

### **Software enhancements**

This section describes enhancements to Optivity Switch Manager in release 2.0.0.0.

- Multicast Manager has been enhanced to support the Protocol Independent Multicast - Sparse Mode (PIM-SM) protocol available on 8600 switches.
- MultiLink Trunking Manager has been enhanced to support Split MultiLink Trunking (Split MLT or SMLT).

# **Documentation corrections**

This section describes corrections to the documentation included with Optivity Switch Manager, Release 2.0.0.0.

Corrections to *Using Optivity Switch Manager Release 2.0.0.0*:

• On page 75 the table reference should read:

*Table 15* describes the parts of the VLAN Manager navigation pane.

• On page 90 the table reference should read:

*Table 29* describes the fields in the VLAN table.

# **Bugs fixed in this release**

This section describes bugs fixed in Optivity Switch Manager, Release 2.0.0.0.

- In MultiLink Trunking Manager, the MLT table no longer intermittently displays only a partial view. (CR Q00028770)
- Optivity Switch Manager pull down menus no longer intermittently appear to be frozen. (CR Q00043565)
- When adding port members to multiple VLANs, if the VLANs are different types, Optivity Switch Manager now refreshes correctly and the correct port membership is shown. (CR Q00044938)
- Optivity Switch Manager and Device Manager no longer show incorrect software descriptions for 8000 and 8600 series devices. (CR Q00050907)
- You no longer need to reload VLAN Manager to recover original values if an apply action fails.
- OSM now correctly prints the entire topology map. It is no longer necessary to adjust the window to include the portion of the topology map that you want to print.

# **Known bugs and limitations in this release**

The following are known limitations that apply to release 2.0.0.0 of this product:

# **Optivity Switch Manager**

- Optivity Switch Manager 2.0.0.0 cannot open topology maps saved in earlier releases of Optivity Switch Manager.
- Optivity Switch Manager 2.0.0.0 supports Device Manager version 5.5.0 and later. Installing earlier versions of Device Manager and launching them from within OSM may cause charting issues within Device Manager.
- Because ATM interfaces do not conform to the Bay Topology Protocol, ATM links are not discovered by OSM and its sub-managers. (CR Q00365502)
- Passport 1000 series switches also send topology discovery packets on the diagnostic port. If you use the diagnostic port as a management port, the device will show up as two nodes on the OSM Topology View. (CR Q00260843)
- When increasing the scale of the topology map in OSM, the size of the device icons does not increase. (CR Q00288365)
- When an 8600 series switch is connected to a front facing port of a Web Switch Module, OSM shows it connected to the Backplane Fabric Module (BFM) port. (CR Q00285213)
- 8000 series switches do not exchange topology information over the management port. Optivity Switch Manager is not able to discover devices that are attached to the network through the 8000 series switch management port. The workaround is to enter the IP address of each device directly connected to the management port as a seed in Optivity Switch Manager. (CR Q00033837)
- When launching a telnet to a device, Optivity Switch Manager and Device Manager bring up two command prompts: one for the telnet session, and one for the cmd.exe session. This happens when using the Windows 2000 operating system. (CR Q00045718)
- To discontinue loading a submanager before it has finished loading, you may click on the Close button in the upper right corner of the submanager window. (CR Q00303579)
- MultiLink Trunks created between 8600 series switches and Web Switch Modules do not show up correctly under View > MultiLink Trunks in OSM. (CR Q00281281)
- OC-3 and OC-12 link speeds are not shown for Packet Over SONET (POS) links discovered by OSM. (CR Q00345980)
- The Web Switch Module icon does not appear in the topology map immediately after discovery. The icon appears after a short delay. (CR Q00322697)
- You cannot use the Enter key to open any of the menu items in OSM. Use the space bar or the mouse to open selected menu items. (CR Q00284224)
- You cannot use the keyboard to select actions in the Error Log window or in the Find Unsaved Configuration window. You must use the mouse to select the desired action in each of these windows. (CR Q00284303, CR Q00284279)
- OSM will crash if you use the Sun Microsystems keyboard hotkeys to cut and paste the file name when saving a trace to a file. This is a known issue with JRE 1.3.1.01 and is fixed in JRE 1.3.1.03. (CR Q00416022)
- When opening a file in Optivity Switch Manager, the \*.\* selection for file types shows only \*.topo files, which are used to open saved topology maps.
- At zoom magnifications beyond 4x, you may notice a significant delay in the redraw of the topology map, depending on the number of devices in your topology map.
- When connecting a Passport series switch and a BayStack series switch with an MLT link, a hub icon will be seen in the topology map. (CR Q00106433)

# **VLAN Manager**

- After creating a tagged port, you need to reload VLAN Manager to see the correct STG and VLAN membership information for the tagged port. (CR Q00448316)
- When a port is tagged and added to a VLAN in the non-default STG, it is added as a member to the non-default STG as well as the default STG (1).
- When moving ports from one STG to another STG, the correct VLAN membership information will not be displayed in the VLAN folder until you reload VLAN Manager. (CR Q00448318)
- After assigning IP addresses to VLANs, the IP addresses will not be displayed if you perform a Reload operation and select Reload VLAN Manager only. You must choose Reload with discovery of topology to display the IP addresses. (CR Q00435941)
- Unassigned Backplane Fabric Module ports do not show up in the unassigned folder of VLAN Manager. (CR Q00447695)

# **MultiLink Trunking Manager**

- When initializing MultiLink Trunking Manager, MLT trunks are shown as No Trunk. No Trunk is changed to Trunk when you click on the device or reload MultiLink Trunking Manager. (CR Q00039515)
- Although MultiLink Trunking Manager appears to add ports from an off-line card to an existing MLT, the ports are not added on the switch. The correct MLT membership can be seen when MultiLink Trunking Manager is reloaded. (CR Q00428257)

# **Multicast Manager**

- When you view the enabled devices table under the Protocol Independent Multicast - Sparse Mode (PIM-SM) protocol folder, the Multicast Border Router (MBR) column will not display the MBR status correctly until MBR functionality has been enabled on the device. (CR Q00279723)
- Multicast Manager will intermittently highlight a device that is on a link that has already been pruned. (CR Q00310696)
- When reloading Multicast Manager with discovery of topology, you will get the error java.lang.NullPointerException. This error does not affect the operation of Multicast Manager and can be safely ignored. (CR Q00430507)
- Next hop information is not displayed for MBR devices in the Next Hop tab of the Routes folder. (CR Q00288321)
- MRoute RPM Trees folder incorrectly displays a common multicast sender's IP address under both PIM and DVMRP Protocol folders. (CR Q00284287)

# **Security Manager**

- You cannot reset the monitor statistics for a domain. (CR Q00324142)
- You cannot view or synchronize CLI access passwords on 8600 or 8100 series switches that are running software version 3.2.1.0 or later. (CR Q00425503, CR Q00438526)
- If you perform a Reload operation and select Reload Security Manager only, the device names and descriptions are not updated. You must choose Reload with discovery of topology to update the device names and descriptions. (CR Q00447688)
- When creating a domain, if some member devices in the domain do not have the correct RWA community, the domain cannot be managed until these devices are removed from the domain.
- When adding a device to an existing domain, if the device does not have the correct RWA community, you will get an error and the device will not be added. However, the device will incorrectly appear in the domain member list until the list is refreshed.
- You cannot synchronize the web-access password on 8000 series switches running software version 3.1.5 or earlier. (CR Q00429935)
- You cannot synchronize a Radius server using the Remove mismatched members from domain option in the Synchronize dialog box. Mismatched devices will not be removed from the domain and the Synchronize window will not close. (CR Q00453970)

## **File/Inventory Manager**

- File/Inventory Manager does not show power supply or fan hardware inventory information. (CR Q00279025)
- File/Inventory Manager does not show files that are saved on the flash or PCMCIA cards of devices. Use Device Manager to get the file information. (CR Q00303574)
- File/Inventory Manager may not show Web Switch Module software information when File/Inventory Manager is reloaded with discovery of topology. Hardware information is displayed correctly. The workaround is to reload File/Inventory Manager only. (CR Q00317469)
- Once you initiate a file download or upload to a device, you cannot stop the operation from within File/Inventory Manager.
- When using File/Inventory Manager to download a file to an 8000 series switch, the file to be replaced is deleted before the device connects to the TFTP server. If the TFTP server is unreachable or the new file is not present, the old file cannot be recovered. Ensure that the TFTP server is reachable and the correct file exists before attempting to download a file to an 8000 series switch. (CR Q00433501)
- File/Inventory Manager cannot upload or download files to or from a Web Switch Module present in an 8000 series switch running software version 3.1.3. (CR Q00448483)
- The secondary CPU of a Passport series switch will show the IP address of the master CPU.
- You cannot upload or download files to or from the secondary CPU on an 8000 series switch.

## **Log Manager**

• Log Manager appears under the Action menu, not under the Tools menu where the other sub-managers are located. (CR Q00278080)

# **Device Manager**

For information about the Device Manager, please refer to the release notes that came with the version of Device Manager that is installed on your system.

# **Hard-copy technical manuals**

You can print selected technical manuals and release notes free, directly from the Internet. Go to th[e www.nortelnetworks.com/documentatio](http://www.nortelnetworks.com/documentation)n URL. Find the product for which you need documentation. Then locate the specific category and model or version for your hardware or software product. Use Adobe Acrobat Reader to open the manuals and release notes, search for the sections you need, and print them on most standard printers. Go to Adobe\* at t[he www.adobe.co](http://www.adobe.com)m URL to download a free copy of the Adobe Acrobat Reader\*.

You can purchase selected documentation sets, CDs, and technical publications through the internet at th[e www.vervante.com/nort](http://www.vervante.com/nortel)el URL.